## **Друк форми № 074/о та 039/о**

*Переходите на вкладку «Журнали» та натискаєте на значок принтера*

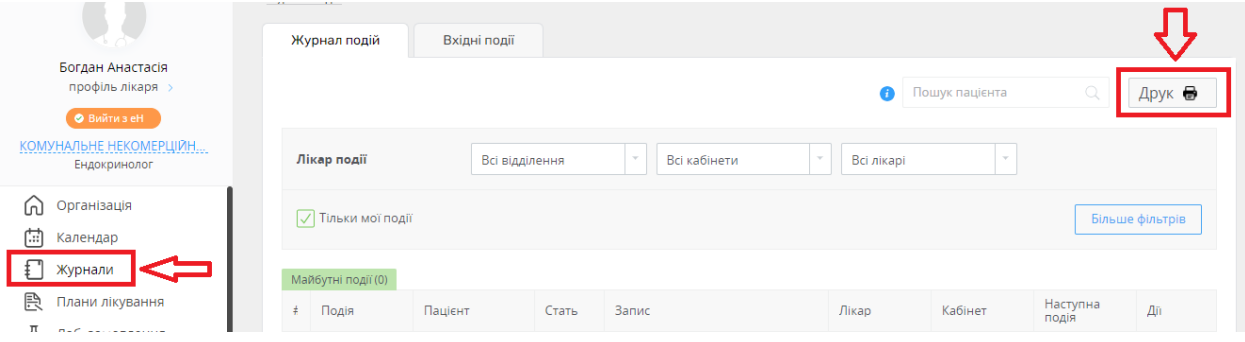

## *Обираєте потрібну форму*

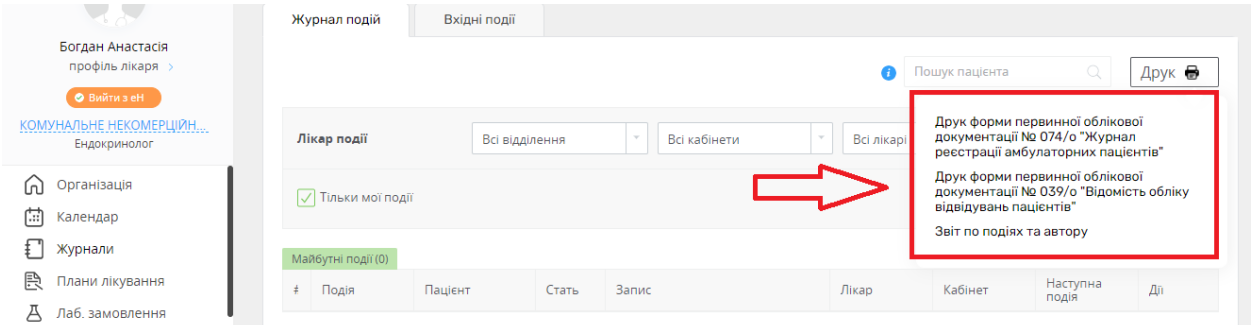

• *Якщо вам потрібно роздрукувати форму 074/о*

*Після натискання вам необхідно вказати працівника, початкову та кінцеву дату*

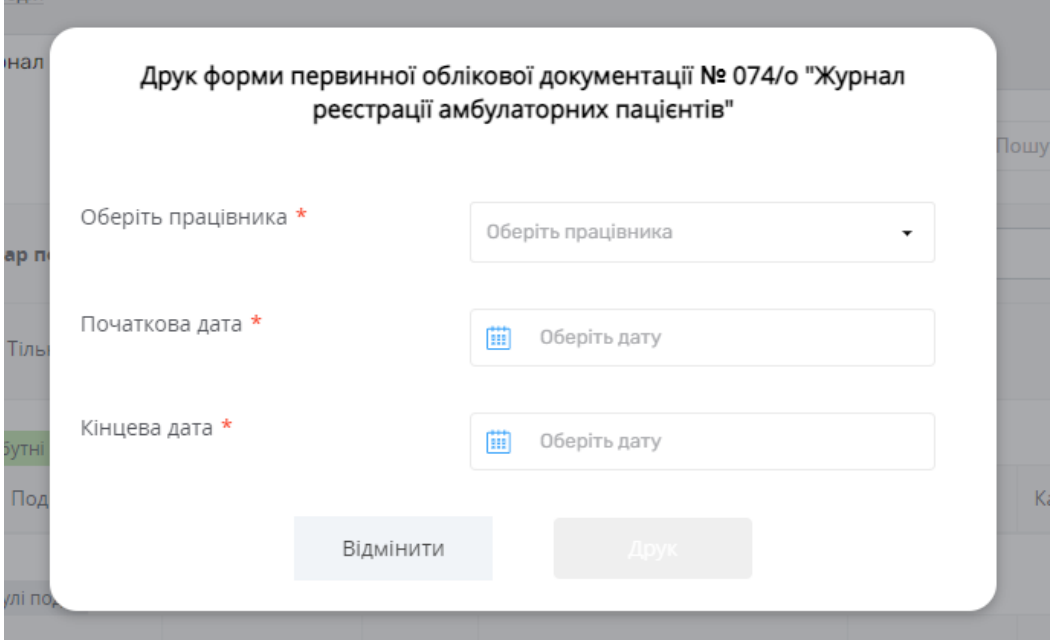

## Та натискаєте на «Друк»

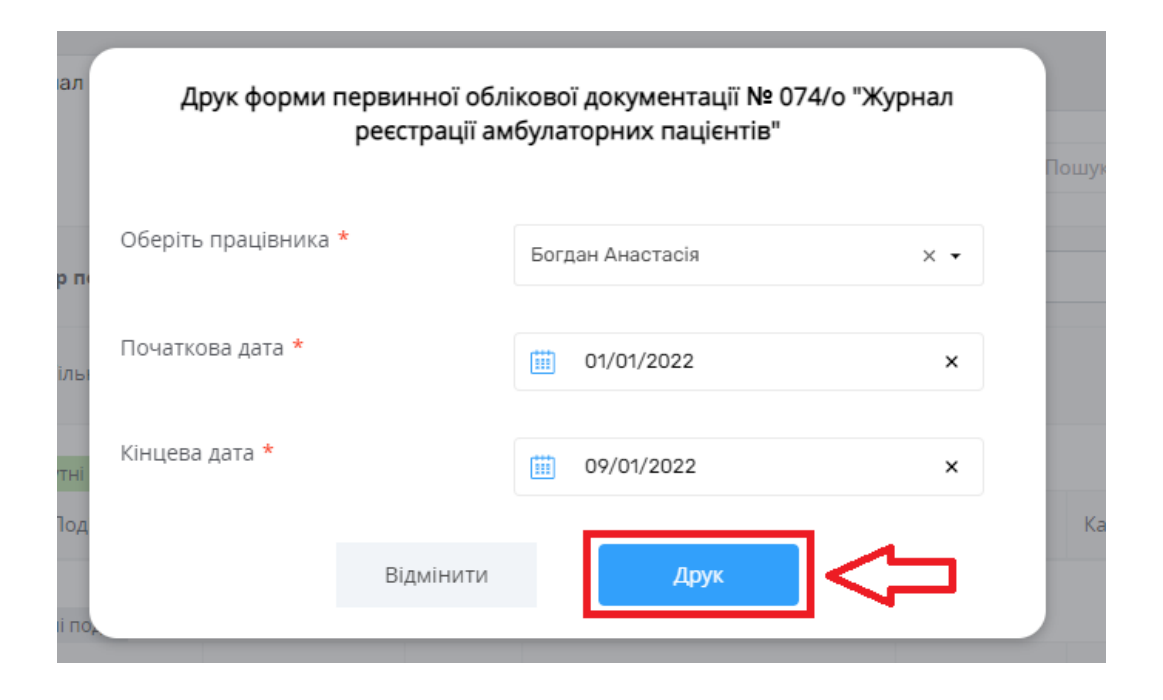

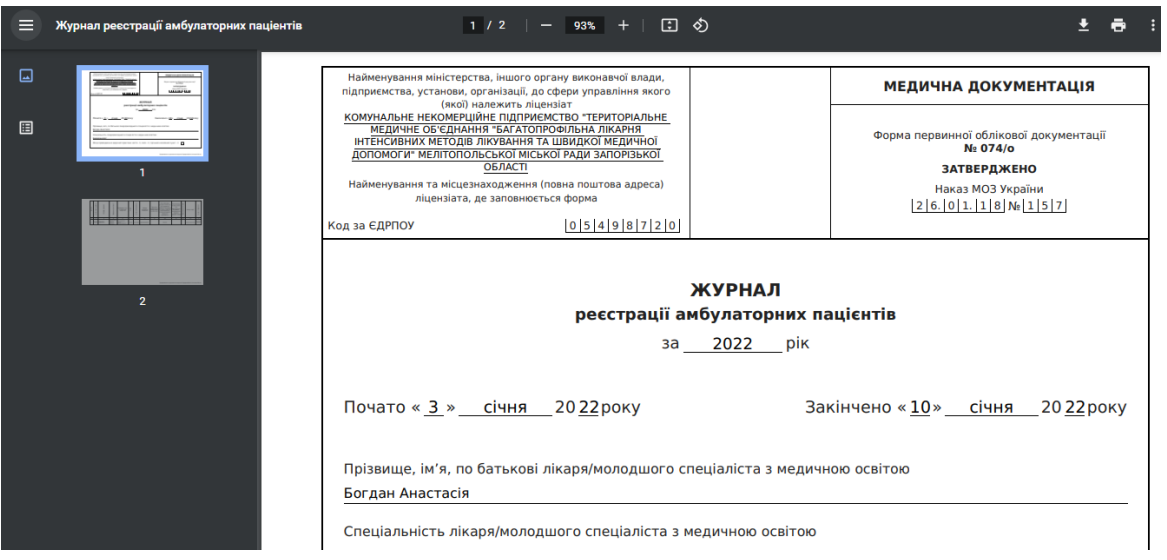

• *Якщо вам потрібно роздрукувати форму 039/о*

*Обираєте працівники, початкову та кінцеву дату* 

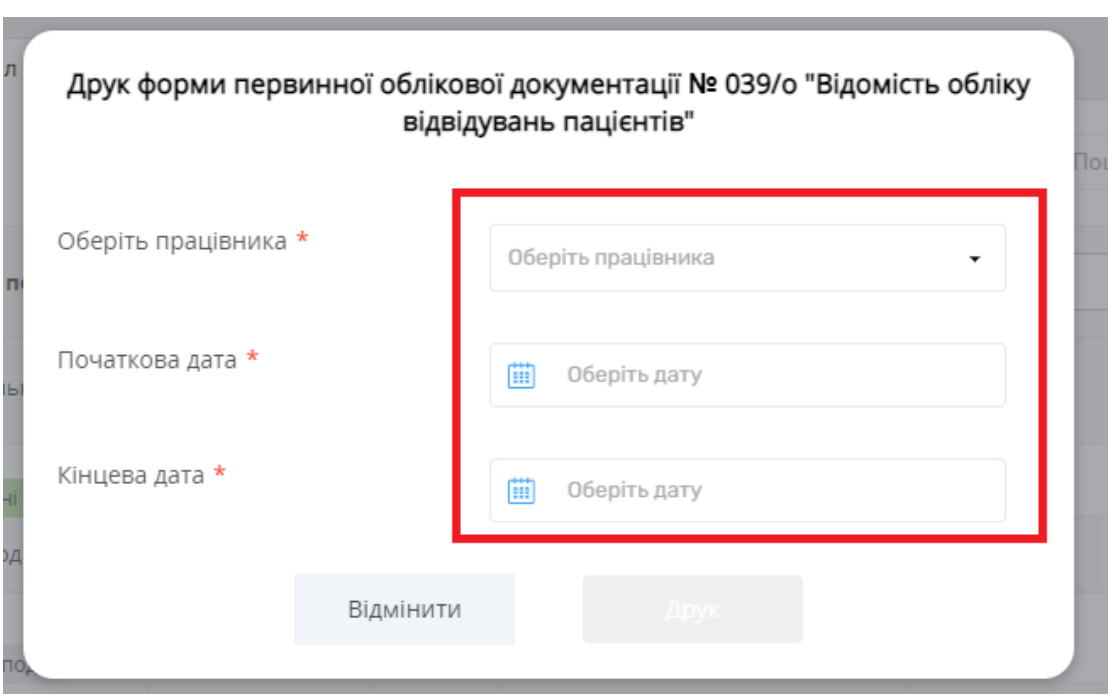

## Та натискаєте «Друк»

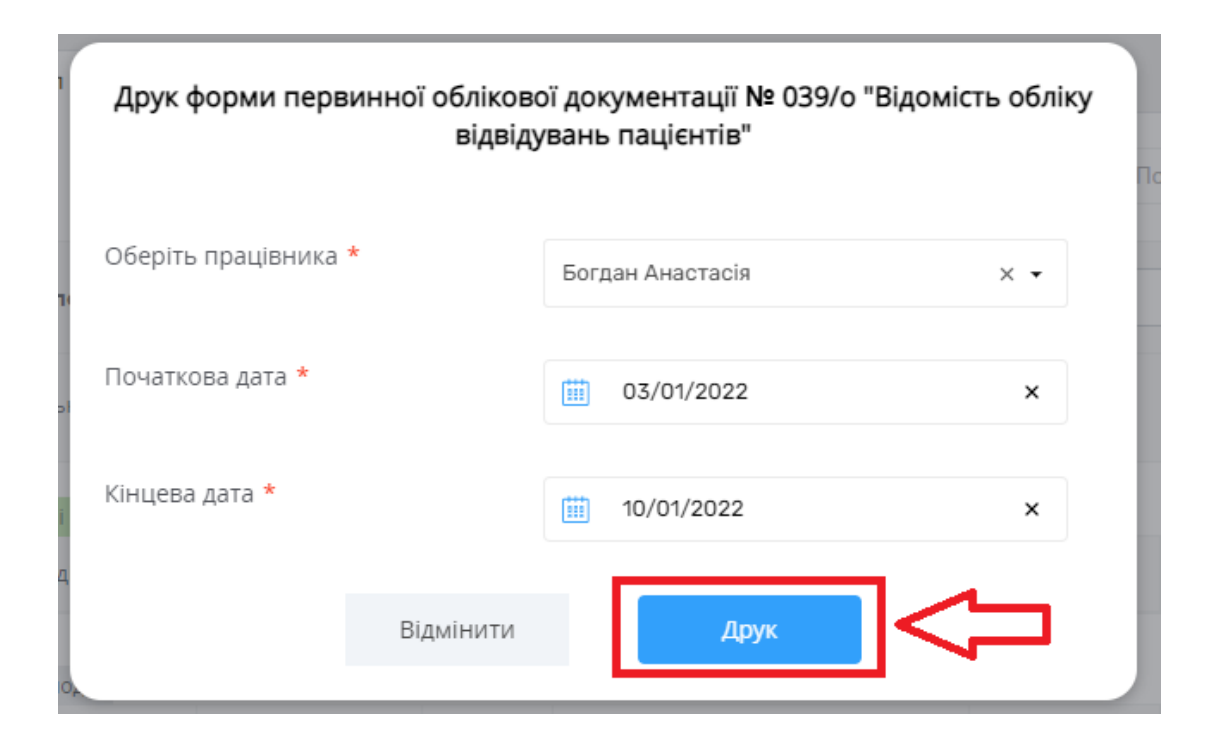

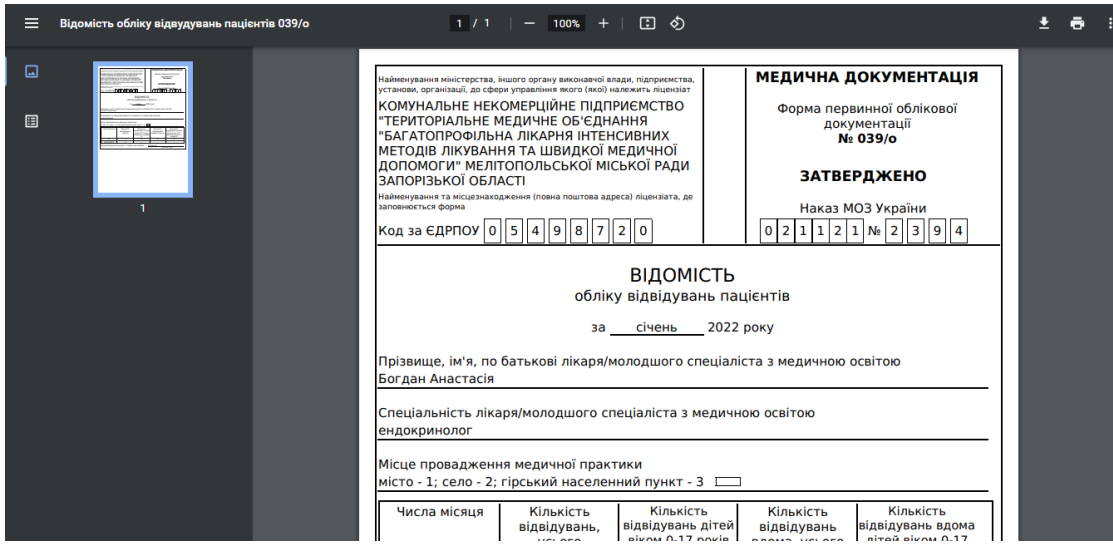